# Core-i™ RST

## REST/Webservice Framework

(middleware and API engine)

v 1.01 – Created 05/28/2020

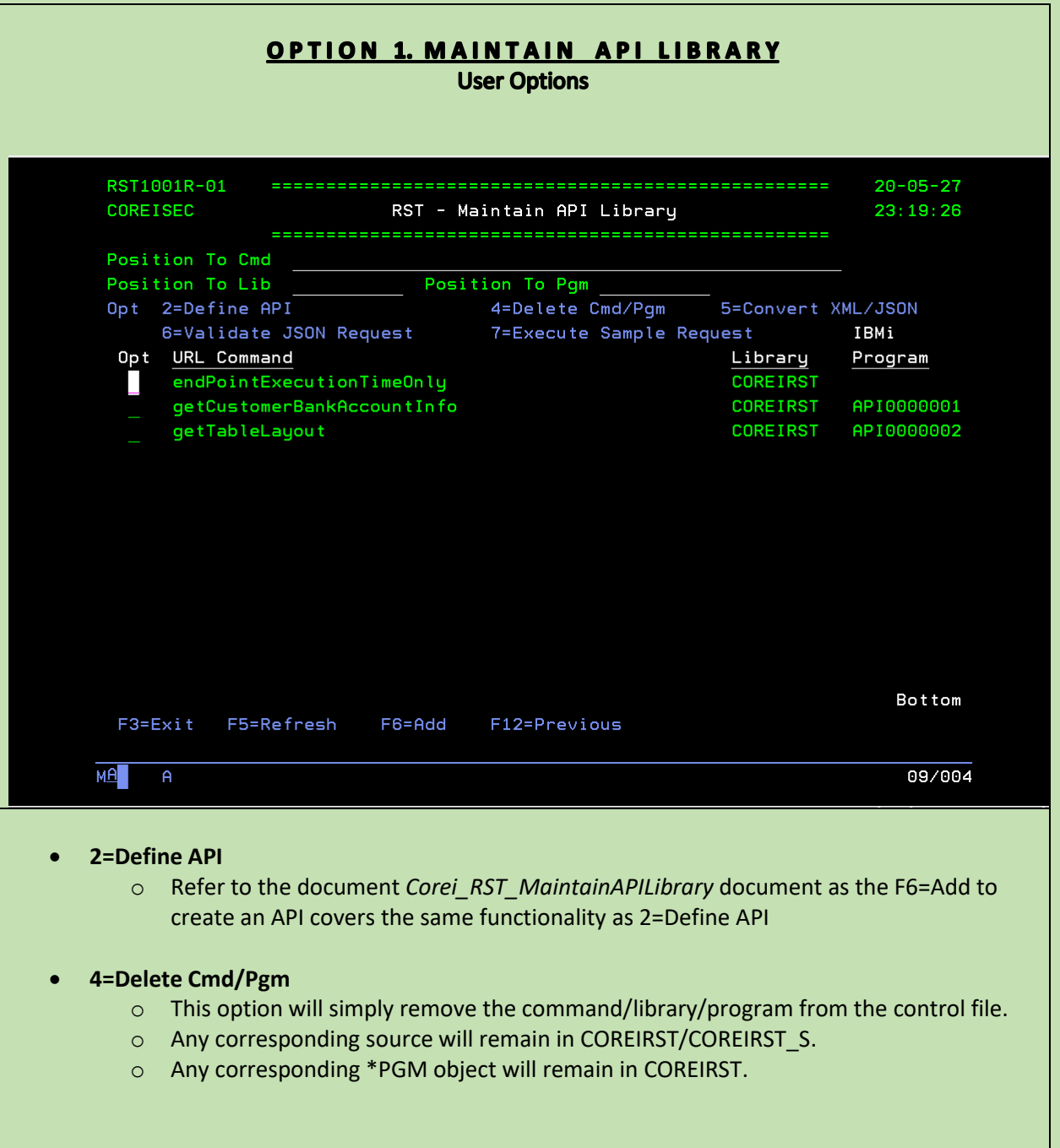

### • **5=Convert XML/JSON**

o This option will toggle the defined JSON/XML request structure between XML or JSON.

### • **6=Validate JSON Request**

- o As we use the 2=Define to edit our JSON request, we should always proceed with using this option to validate and re-ensure the JSON format remains valid.
- o Choosing 6 for any API in the list, will simply evaluate the defined JSON request for it and determine if it is valid.
- o This option relies on the PTF requirements presented in the *CoreiRST\_Introduction\_InitialSetup* document, as it relies on the sql/json functions provided by IBM.
- o Outputs
	- *Json Request Is Valid*
	- *Invalid JSON Request - Select With Option 2 To Review/Edit*

### • **7=Execute Sample Request**

- o Option 7 allows you to invoke your API server side, an allow it to run with the JSON/XML/REST request that you have specified with the *Maintain API Library* process.
- $\circ$  When invoked, the response will be returned, just as it would from an off-platform http request.

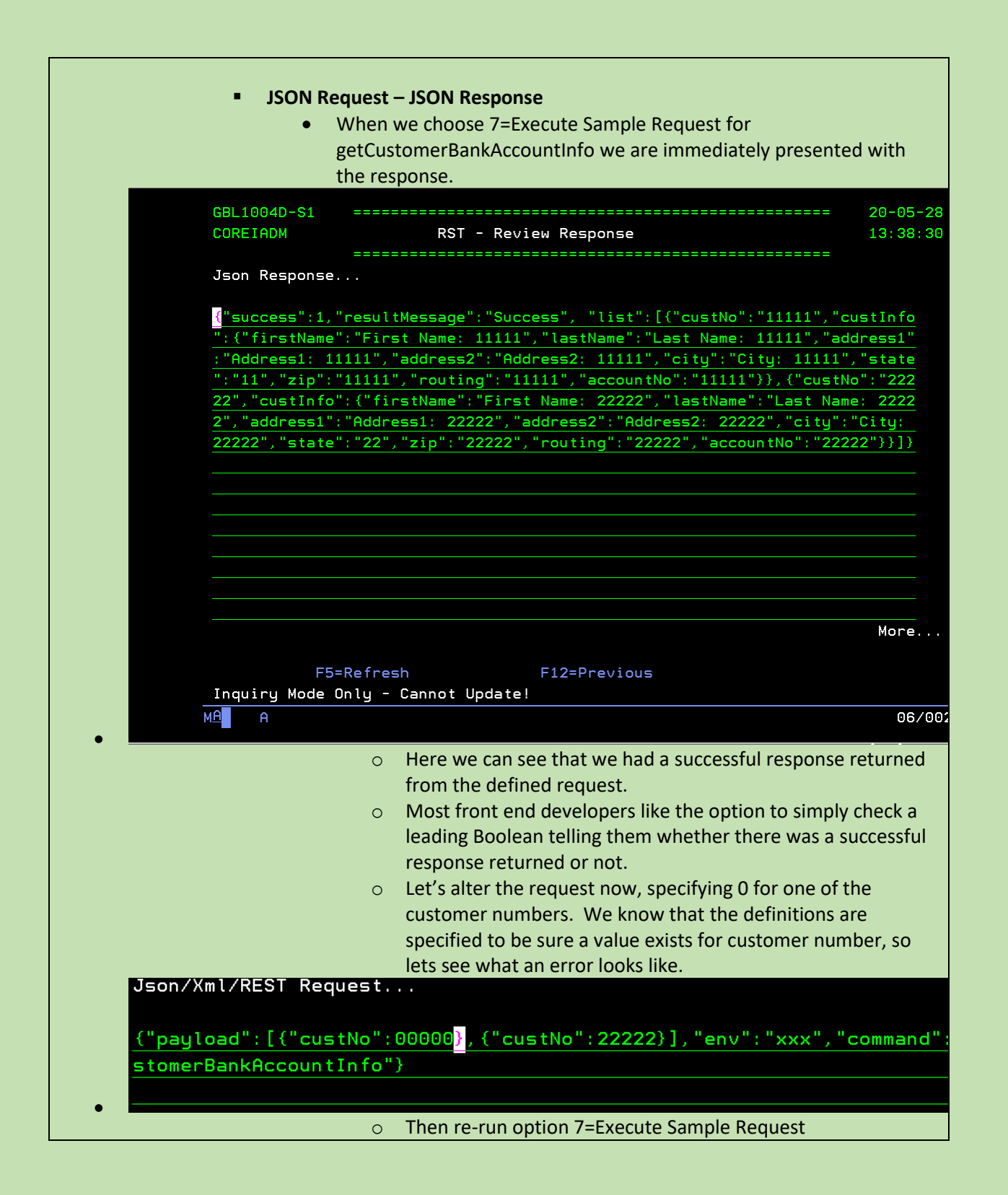

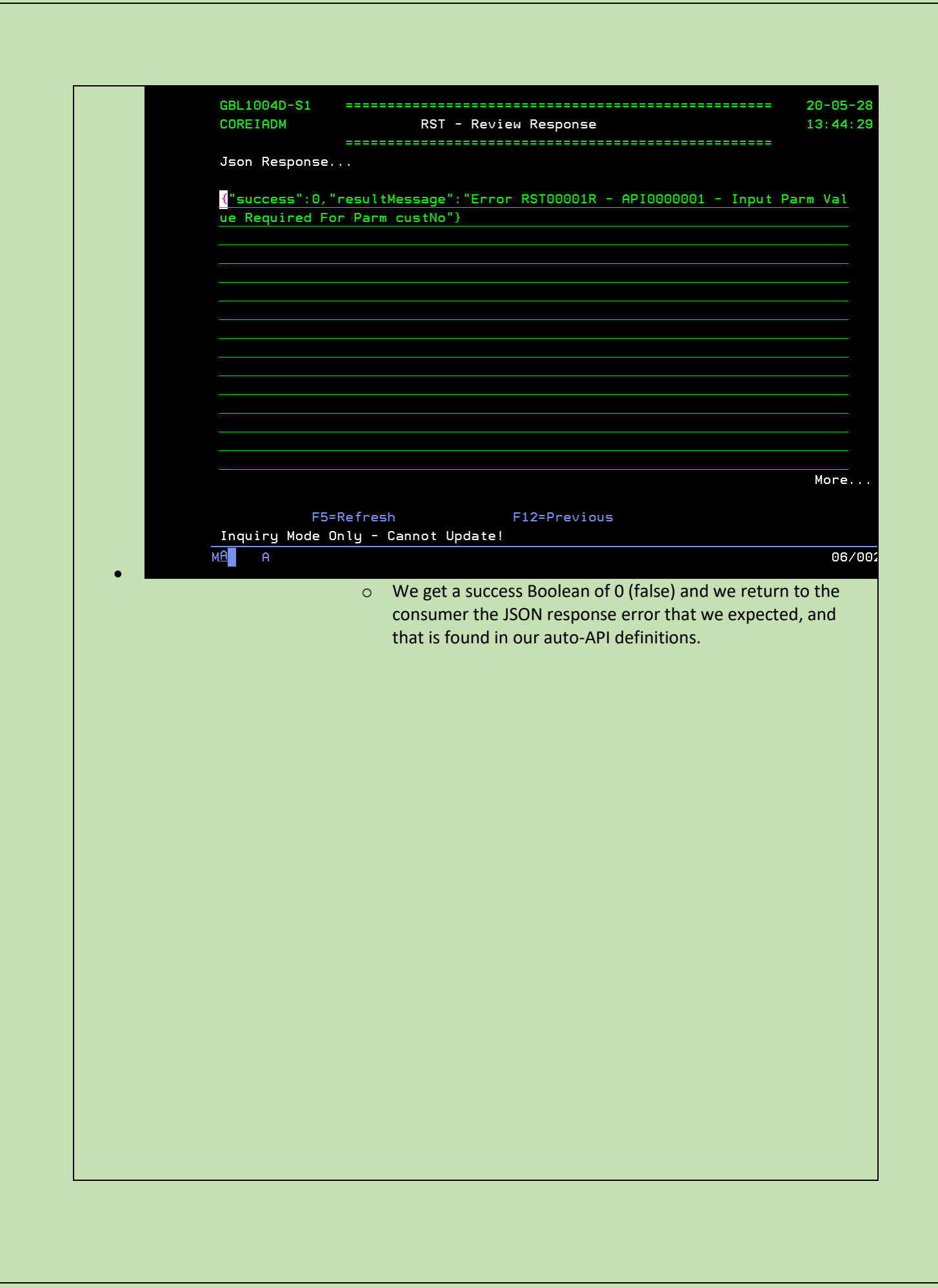

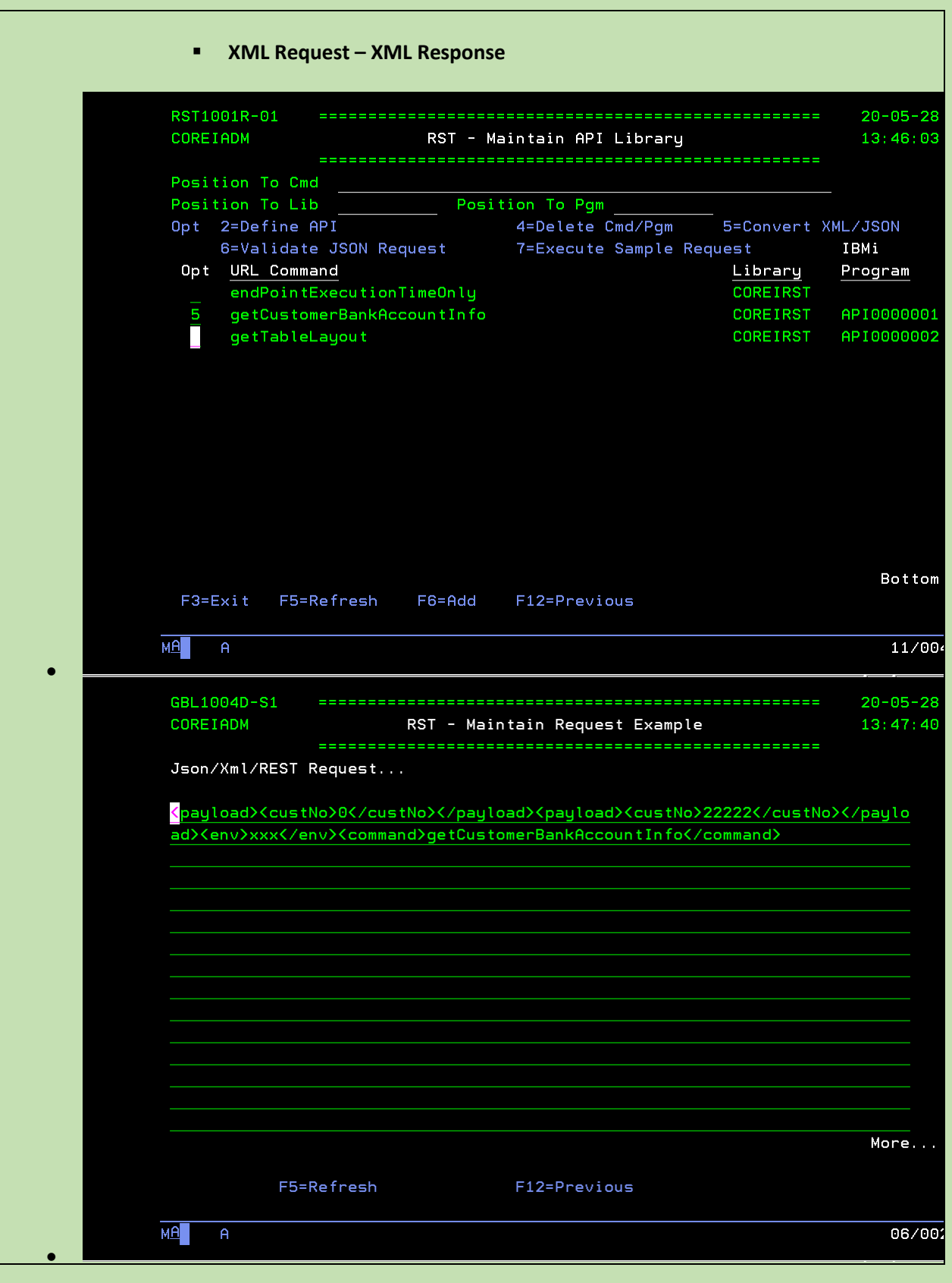

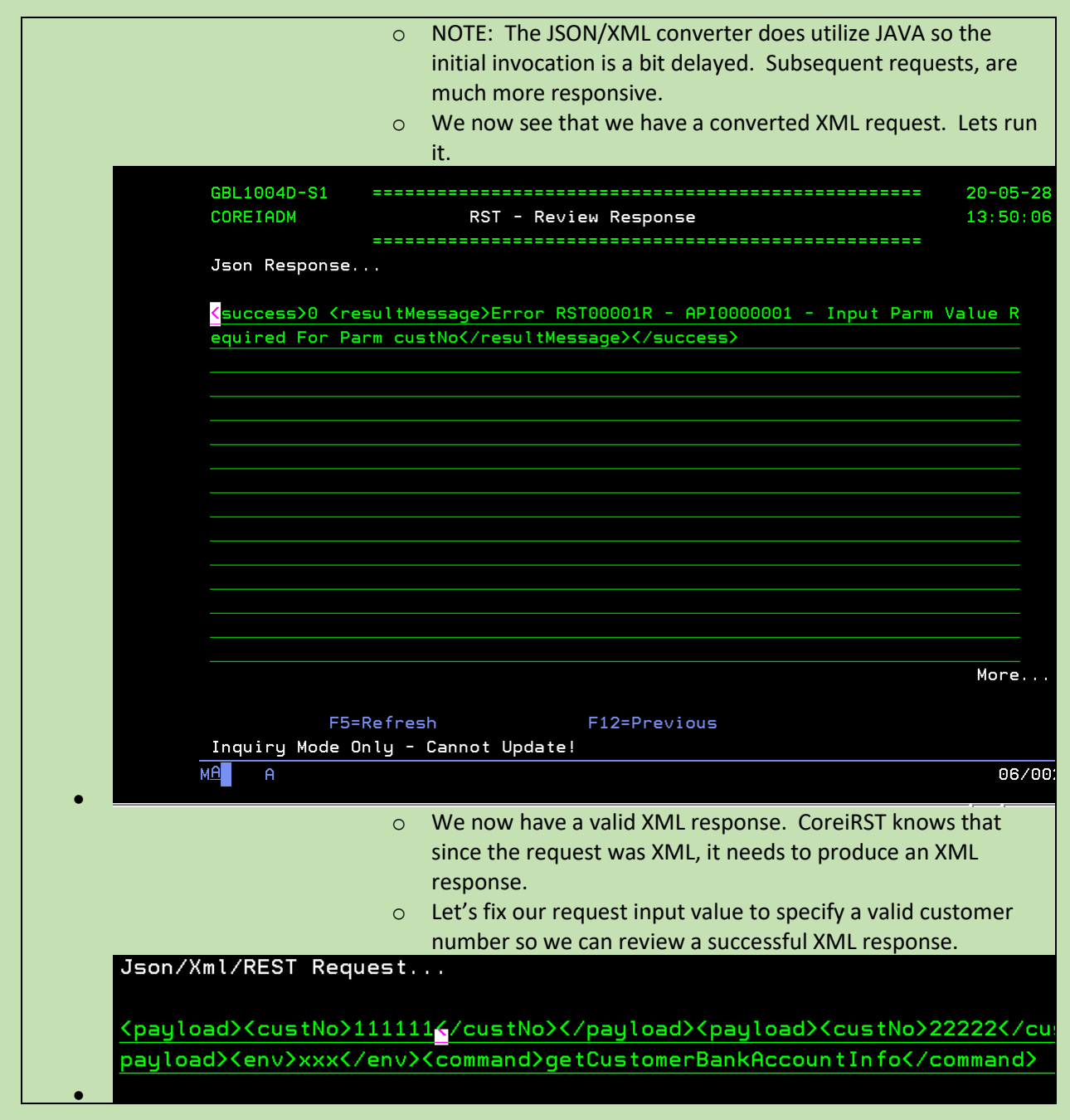

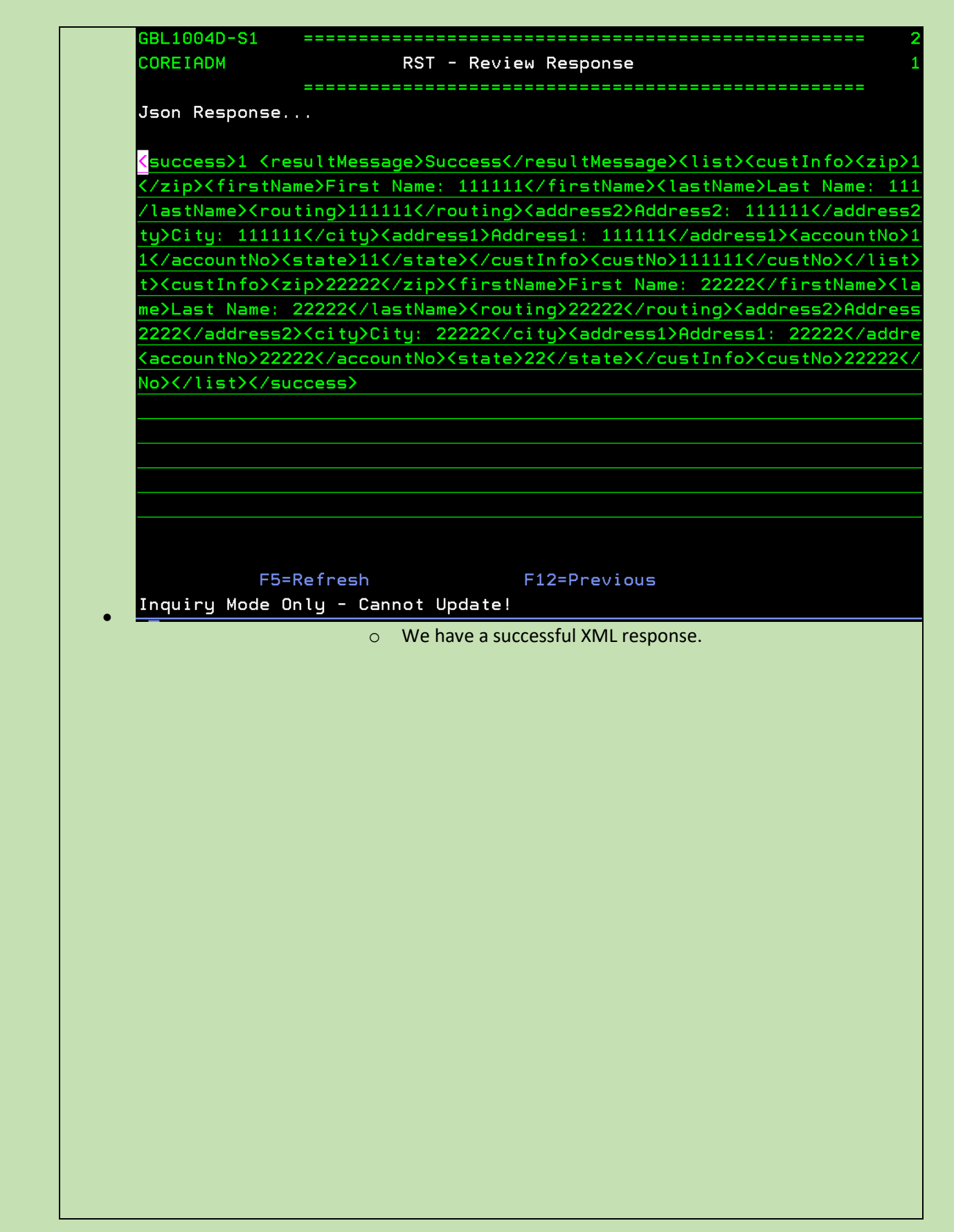

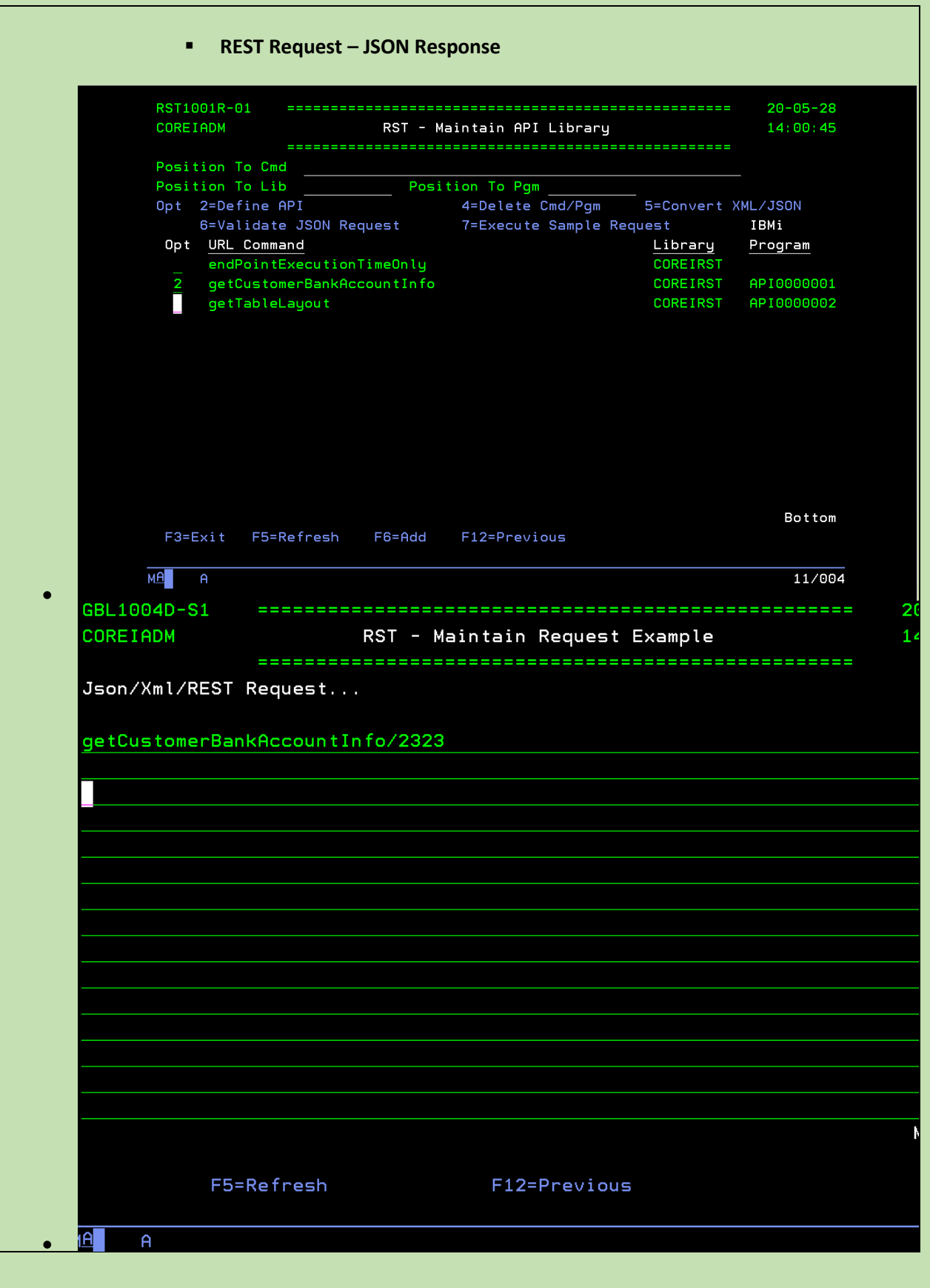

o The request has now been altered to specify a REST formatted request. After the above screen you will be presented with the Maintain API Anatomy screen of auto-API definitions – you can F12=Return on this screen as nothing needs to change. Corei-RST created the API with the ability to process different request mthods. Lets run it. GBL1004D-S1 **COREIADM** RST - Review Response Json Response... {"success":1,"resultMessage":"Success", "list":[{"custNo":"2323","custIn .<br>: {"firstName":"First Name: 2323","lastName":"Last Name: 2323","address1 ddress1: 2323", "address2": "Address2: 2323", "city": "City: 2323", "state": ,"zip":"2323","routing":"2323","accountNo":"2323"}}]} F5=Refresh F12=Previous Inquiry Mode Only - Cannot Update! • o We get the request we were expecting for customer number 2323.

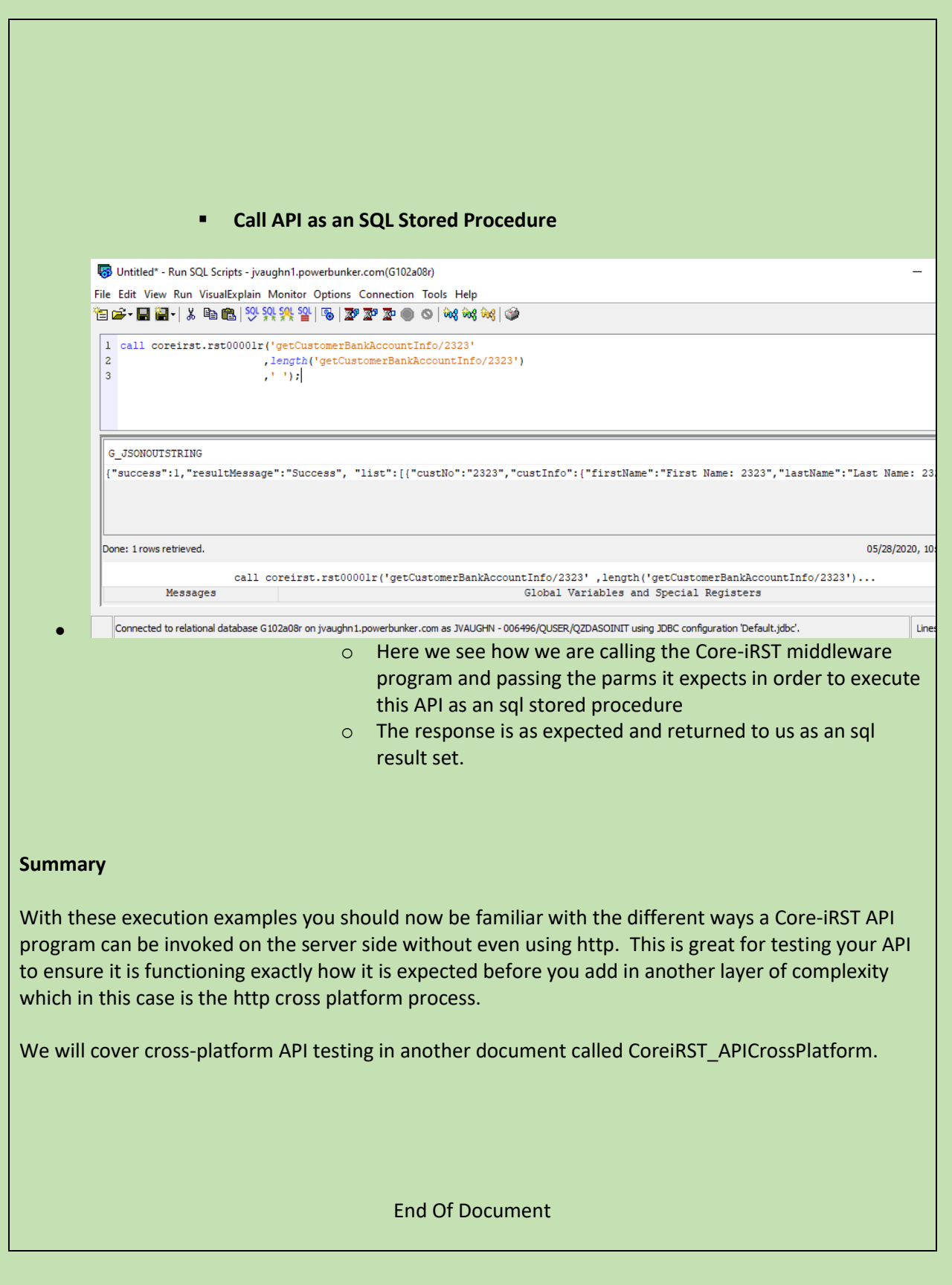